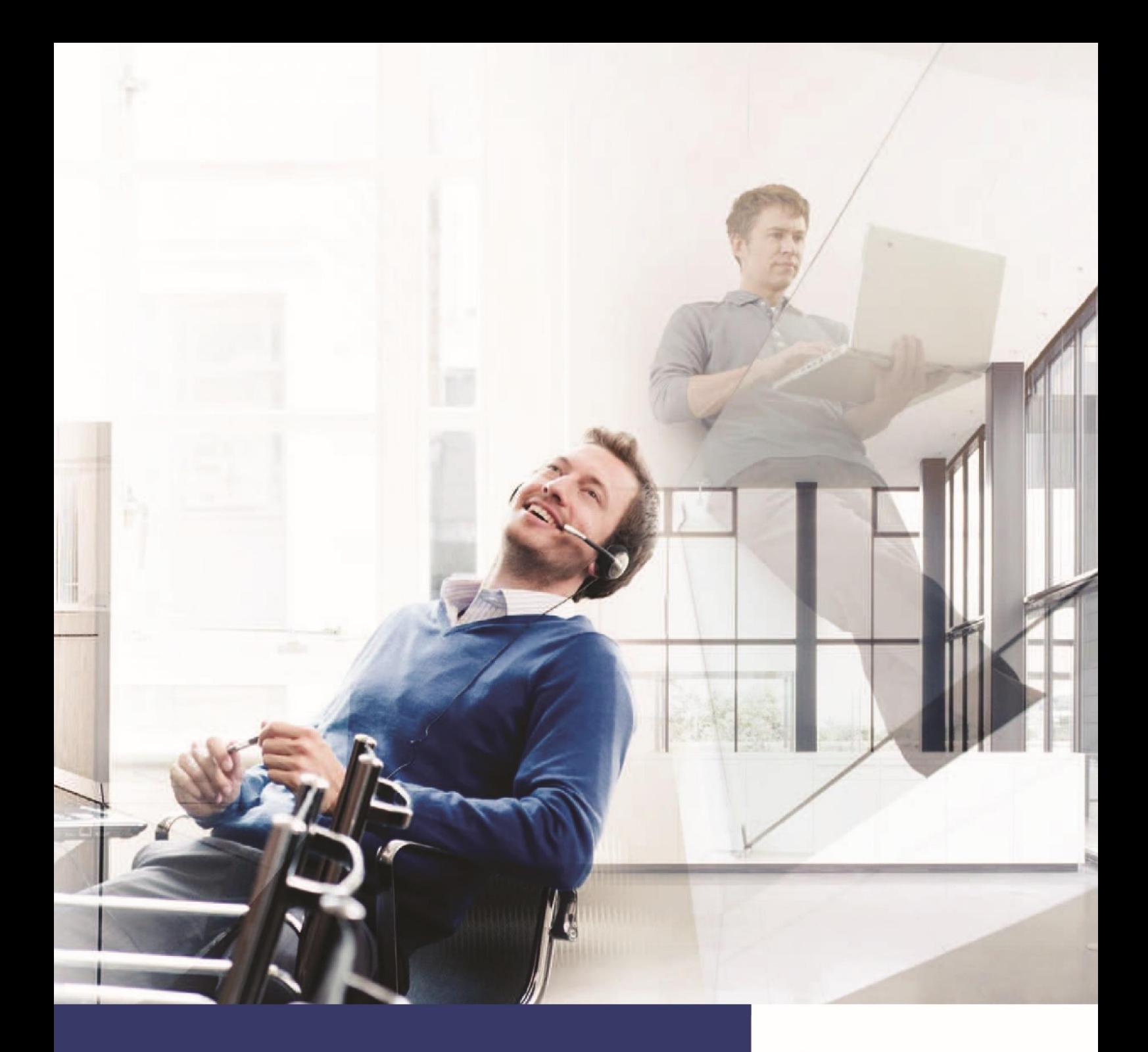

# **bzs**

**Bavaria Zeitsysteme** Gesellschaft für integrierte Zeit- und Zutrittslösungen mbH

## dormakabaz

**Executive Solution Partner** 

# bedatime®. Workflow Leistungsbeschreibung

### **bedatime®.WORKFLOW – Mitarbeiterkommunikation im Intranet**

Das Softwarepaket bedatime® ist ein modular aufgebautes System zur Zeit- und Betriebsdatenerfassung sowie zur Zutrittskontrolle. Das Modul bedatime®.WORKFLOW ermöglicht den Mitarbeitern auf einfache Weise die Einsicht in die eigenen Arbeitszeitdaten, den Urlaubskalender und den Zugriff auf ein elektronisches Antragswesen.

Durch weitreichende Einstellmöglichkeiten lassen sich die Abläufe und die Wege des Antragswesens individuell definieren. In der Benutzerverwaltung können für jeden Workflowbenutzer die wählbaren Menüpunkte und der zu bearbeitende Personenstamm detailliert eingestellt werden. Da nur die erforderlichen und zugelassenen Bearbeitungsschritte in den Masken eingestellt sind, ist auch für ungeübte Anwender damit eine einfache und sichere Handhabung des Portals gewährleistet. Durch die Benutzeranmeldung sind die hohen Anforderungen an den Datenschutz gewährleistet.

Durch die Umsetzung als Intranetapplikation ist keine lokale Installation notwendig. Das Modul bedatime®.WORKFLOW läuft komplett im Browser.

Im Lieferumfang sind bereits die nachstehend aufgeführten Anforderungen an ein fortschrittliches System enthalten und können mit den verschiedensten Möglichkeiten zur Bedienung kombiniert werden.

- Browserbasiert, das bedeutet ohne Installation auf dem Arbeitsplatz
- Einfache Bedienung
- Datensicherheit, jeder Zugriff muss berechtigt werden.
- Single-Sign-On möglich
- Ideale Integration in die Zeiterfassung

Darüber hinaus ist das Modul bedatime®.WORKFLOW die ideale Ergänzung für das Basismodul bedatime®.ZEIT.

## **Das System**

**bedatime®.WORKFLOW** ermöglicht es den Mitarbeitern, mit dem Zeiterfassungssystem zu kommunizieren. Der Mitarbeiter kann seine Daten einsehen und kann elektronisch verschiedene Anträge stellen. **bedatime®.WORKFLOW** ist eine serverbasierte Anwendung mit direkter Ankopplung an die bedatime®-Datenbank.

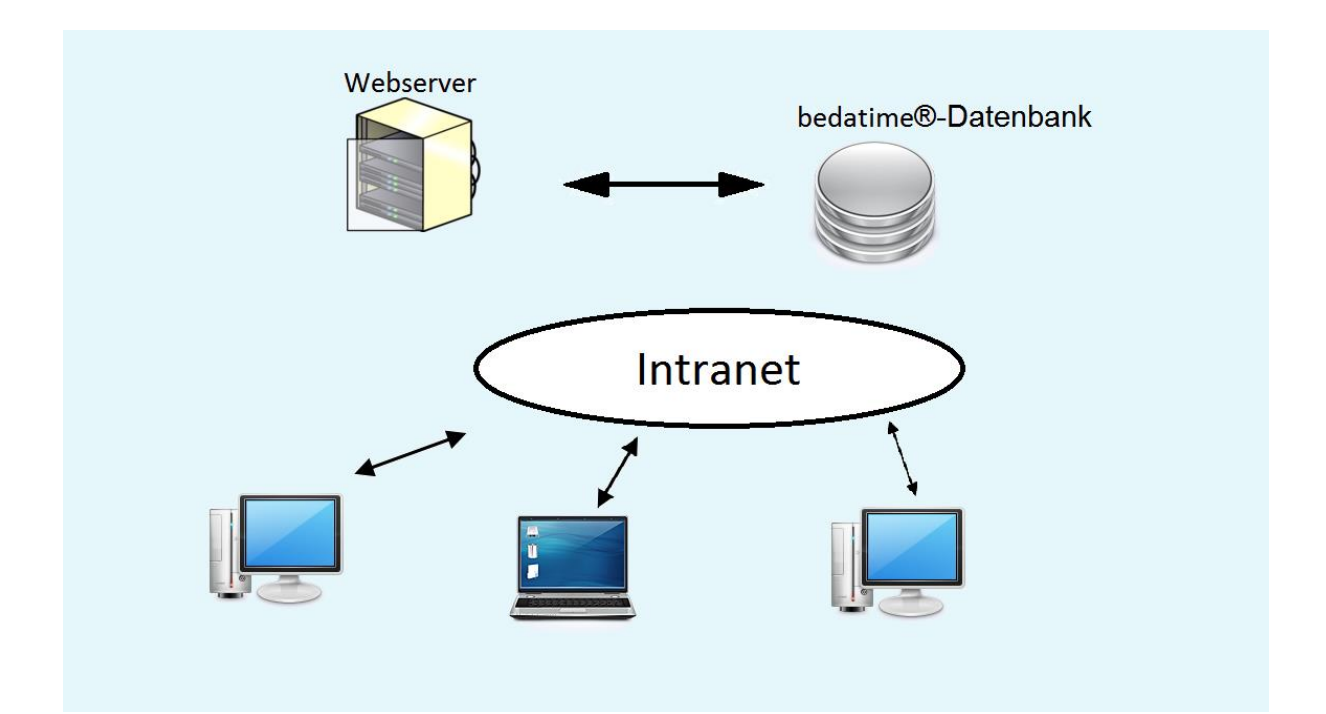

Auf der Serverseite wird ein Webserver (IIS) benötigt. Den Server benötigt eine Verbindung zur Datenbank und einen SQL-Server-Client.

Auf dem Client wird keine Datenbankanbindung oder installierte Software, sondern lediglich ein Webbrowser benötigt. In den Browsereinstellungen muss JavaScript erlaubt sein.

## bedatime<sup>®</sup>. **Workflow** Leistungsbeschreibung

## **Funktionen**

Aktuell sind folgende Funktionen im Standard Workflow integriert:

- Resultatsliste einsehen
- Jahreskalender einsehen
- Gruppenkalender einsehen
- Buchung Zeiterfassung (Kommen, Gehen, Dienstgang buchen)
- Abwesenheit (z.B. Urlaub) beantragen
- Dienstgangkorrekturen beantragen
- Buchungsfehlerkorrekturen beantragen
- Änderungen Verrechnungsparameter (Zeitrahmen, Pausen) beantragen
- Info (Anwesenheitsübersicht)

## **Login**

Zur Benutzung von **bedatime®.WORKFLOW** ist eine Anmeldung notwendig. Prinzipiell kann jeder in **bedatime®.ZEIT** angelegte Mitarbeiter teilnehmen.

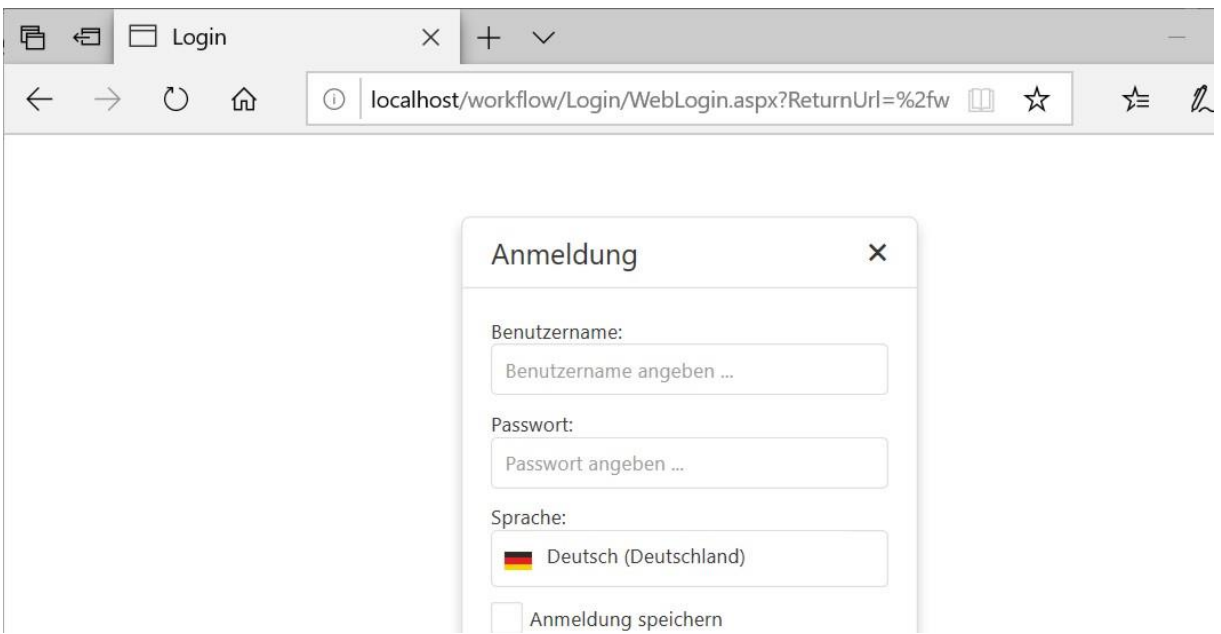

Die Identifikation erfolgt durch eine Benutzerkennung. Bestätigt wird die Eingabe durch ein obligatorisches Passwort, welches bis zu 8stellig alphanumerisch sein kann. Alternativ ist auch ein Single-Sign-On durch die vorhandene Windows-Anmeldung möglich.

Vor der Anmeldung besteht die Möglichkeit, eine Sprache zu wählen, es stehen im Standard vier Sprachen zur Verfügung, welche bei Bedarf ergänzt werden können (Option).

## **Startseite**

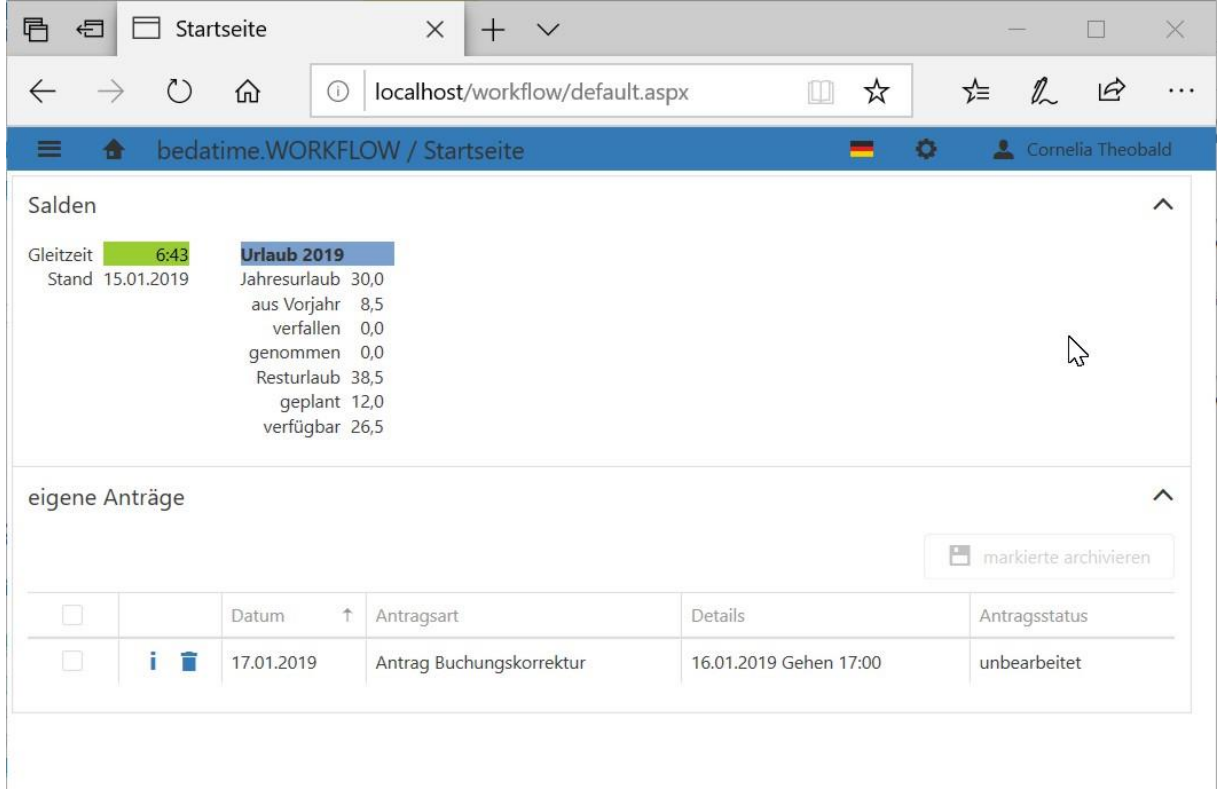

Nach erfolgreichem Anmelden sind auf der Startseite die wichtigsten Informationen zu sehen:

- das Hauptmenü
- aktuelle Salden

Und falls vorhanden:

- Buchungsfehler
- eigene Anträge
- zu bearbeitende Anträge

## **Resultatsliste**

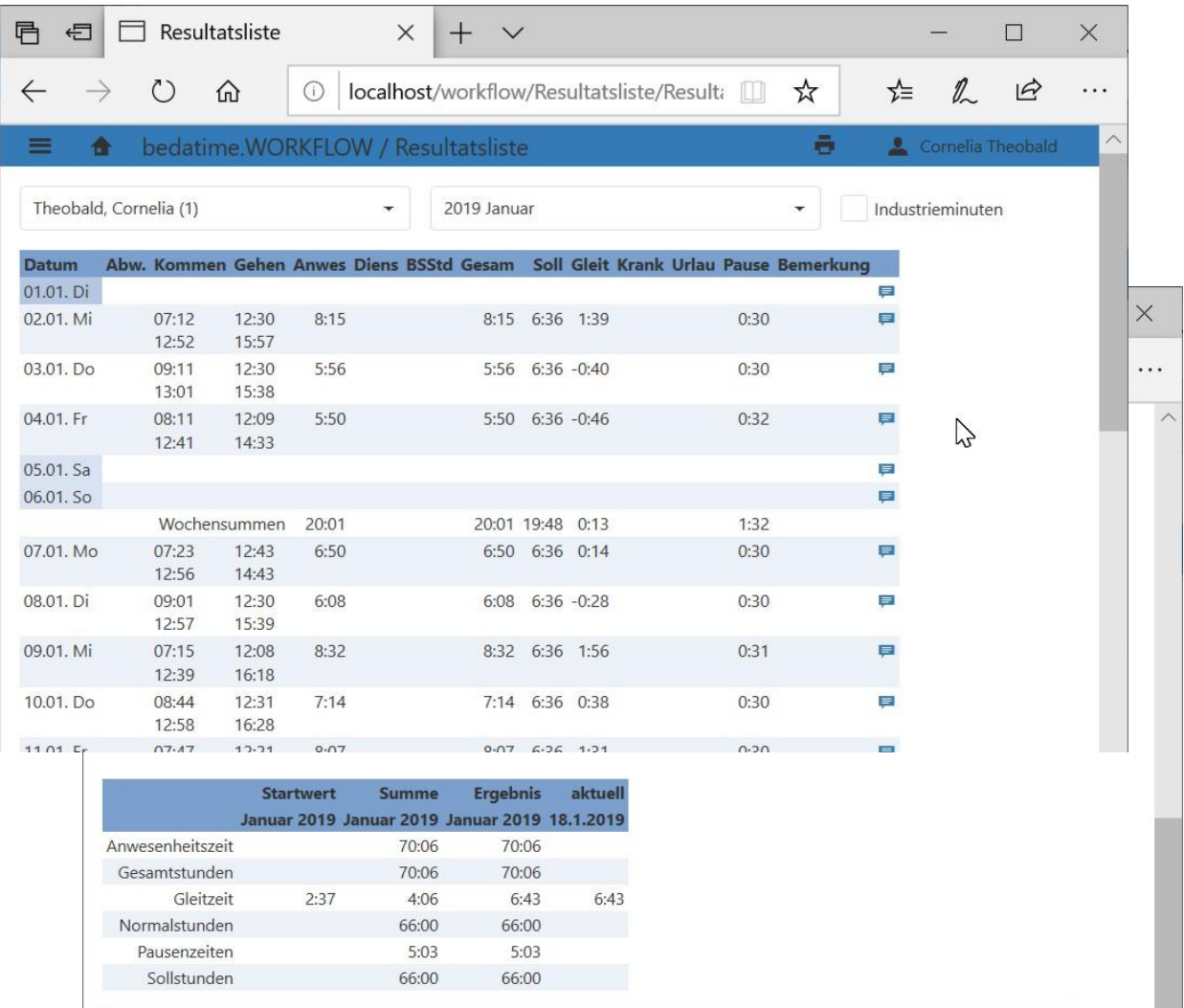

Die Resultatsliste zeigt dem Mitarbeiter eine Übersicht über die Zeiten einer Abrechnungsperiode.

In der Resultatsliste kann der Mitarbeiter die folgenden Informationen ersehen:

- Abwesenheiten
- Buchungen
- Zeitsummen an den einzelnen Tagen
- Aktuelle Salden und deren Überträge
- Urlaubsübersicht

Die Liste kann gedruckt werden. Es kann so weit zurückgegangen werden wie Daten vorhanden, als auch vor, soweit Perioden angelegt wurden.

Bei vorhandener Berechtigung ist es möglich, auf die Resultatslisten anderer Personen zuzugreifen.

## **Jahreskalender**

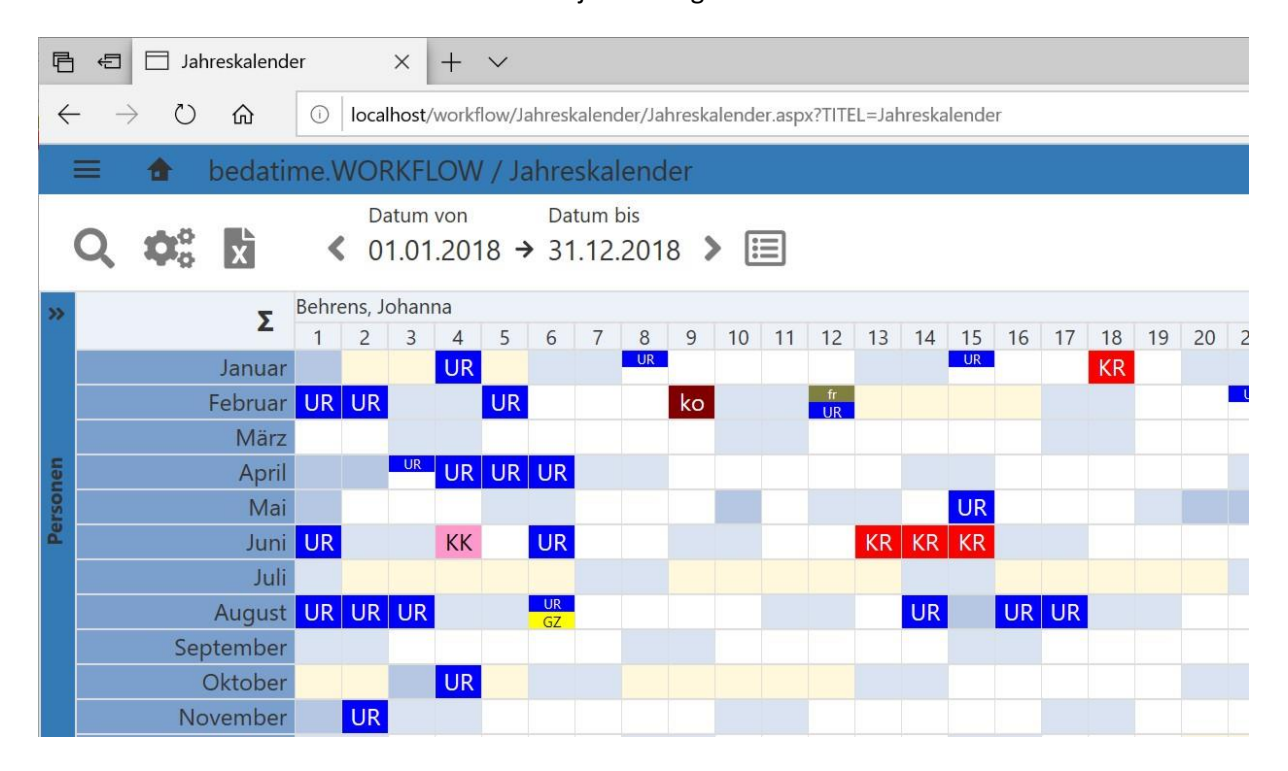

Eine Übersicht über die Daten eines Kalenderjahres zeigt der Jahreskalender.

Hier werden alle Abwesenheiten des Mitarbeiters für ein Jahr angezeigt.

Es gibt dabei zwei Darstellungsmodelle:

- **Vollständige Darstellung**: Hier werden alle Abwesenheiten farblich und mit Kürzel gekennzeichnet. Dazu wird eine Legende mit allen vorhandenen Abwesenheiten angezeigt.
- **Anonyme Darstellung**: Hier wird nur angezeigt, dass an einem Tag eine Abwesenheit eingetragen ist, aber nicht welche.

Bei vorhandener Berechtigung können die Daten anderer Mitarbeiter eingesehen werden. Dabei ist es möglich zu wählen, welche Mitarbeiter zu sehen sind und ob dort die Daten anonym oder vollständig angezeigt werden.

Der Kalender lässt sich drucken, es kann uneingeschränkt in die Vergangenheit und in die Zukunft geblättert werden.

Optional ist bei Tagen mit Anwesenheit der jeweilige Tagesplan in den Kalender mit einzubinden.

## **Gruppenkalender**

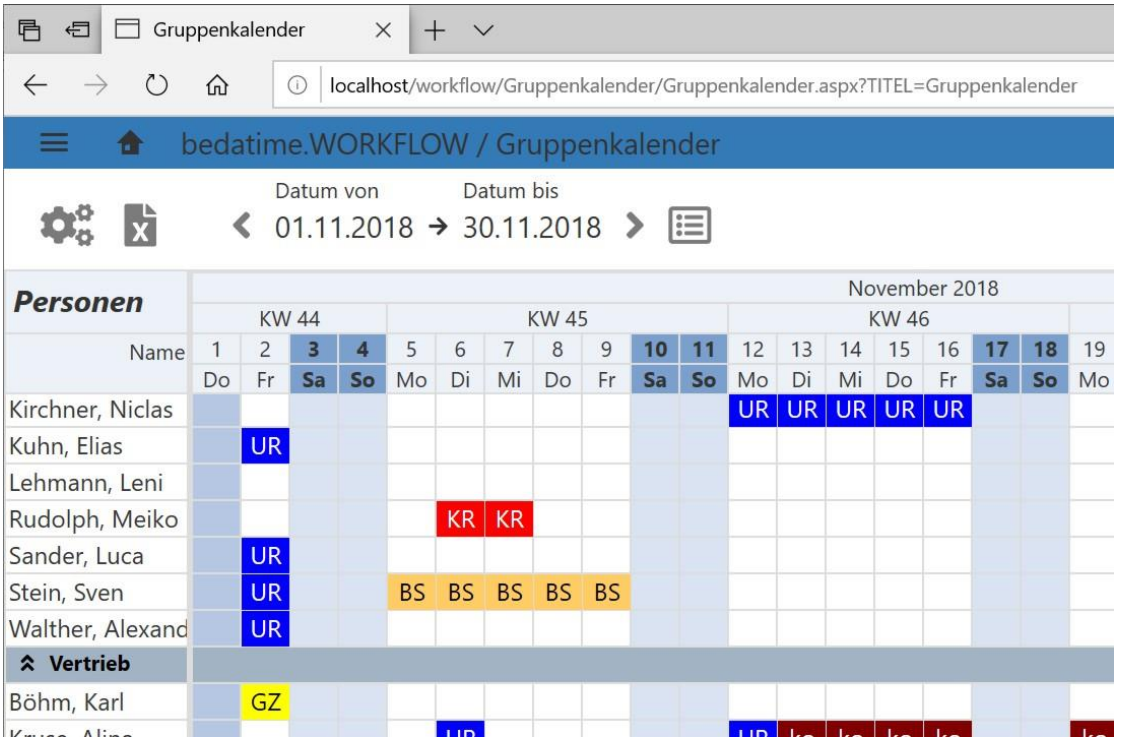

Übersicht über die Abwesenheiten von mehreren Personen bietet der Gruppenkalender.

Hier werden die Abwesenheiten mehrerer Mitarbeiter für einen Monat angezeigt.

Es gibt dabei zwei Darstellungsmodelle:

- **vollständige Darstellung**: Hier werden alle Abwesenheiten farblich und mit Kürzel gekennzeichnet. Dazu wird bei jedem Mitarbeiter zusätzlich der verfügbare Urlaub angezeigt.
- **anonyme Darstellung**: Hier wird nur angezeigt, dass an einem Tag eine Abwesenheit eingetragen ist, aber nicht welche.

Bei jedem Mitarbeiter kann eingestellt werden, welche Mitarbeiter zu sehen sind und ob dort die Daten anonym oder vollständig angezeigt werden.

Der Kalender lässt sich drucken, es kann ohne Einschränkung in die Vergangenheit und in die Zukunft geblättert werden.

Zusätzlich zu den genehmigten Abwesenheiten werden beantragte Abwesenheiten mit gestrichelter Umrandung angezeigt. So behält der Antragsteller seine Anträge und die geplanten Abwesenheiten im Überblick.

Optional ist bei Tagen mit Anwesenheit der jeweilige Tagesplan in den Kalender mit einzublenden. Es können beliebige Summenspalten eingeblendet werden.

## **Abwesenheit beantragen**

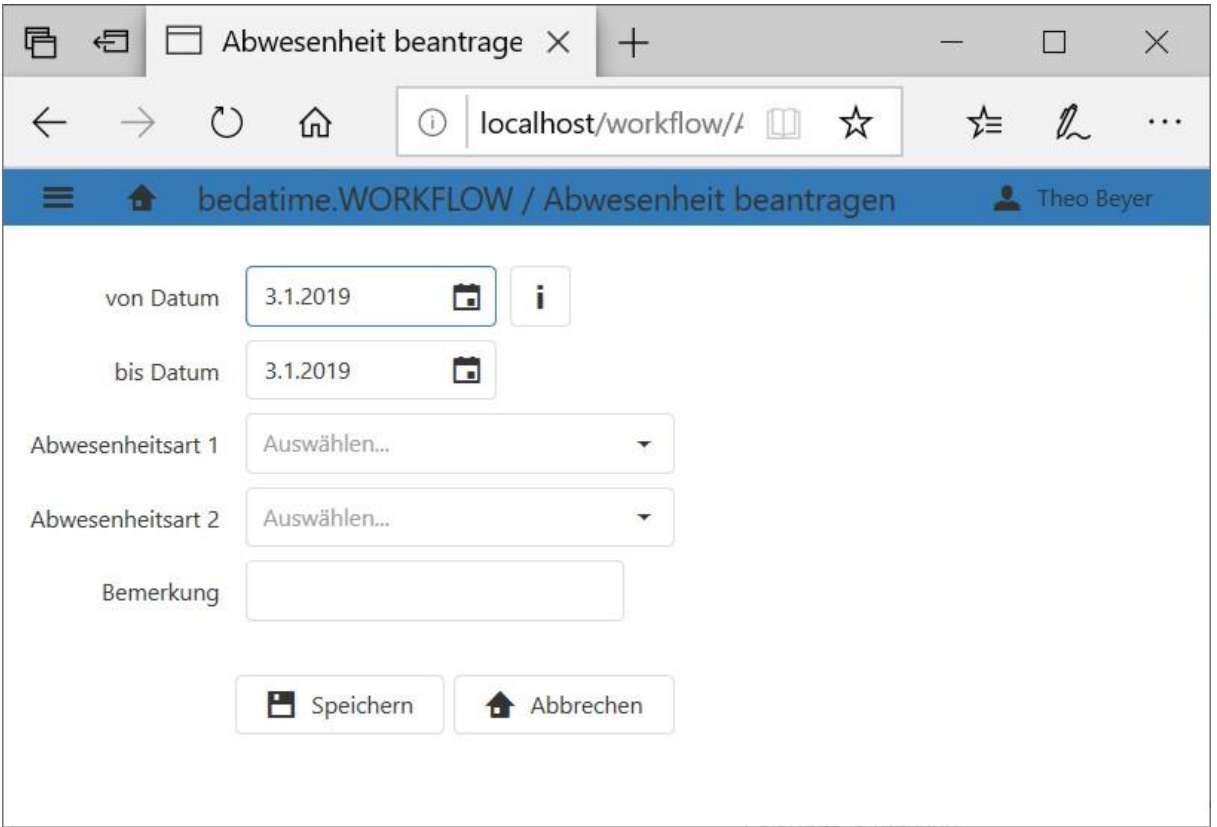

Über das elektronische Antragswesen können unter anderem Abwesenheiten beantragt werden.

Es können Abwesenheiten für beliebige Zeiträume in der Zukunft beantragt werden. Es lassen sich dabei bis zu zwei Abwesenheiten pro Tag oder auch halbe Tage beantragen. Der Antrag kann aber auch auf volle Tage beschränkt werden. Jeder Antrag lässt sich mit einer Bemerkung versehen.

Die zu beantragenden Abwesenheiten lassen sich frei definieren. Bei Urlaub wird geprüft, ob noch genügend Urlaub zum Beantragen verfügbar ist.

Der Antrag läuft entsprechend des eingestellten Genehmigungsverfahrens. Ist der Antrag genehmigt, wird die Abwesenheit ohne weiteres Zutun eingetragen.

## **Dienstgangkorrektur beantragen**

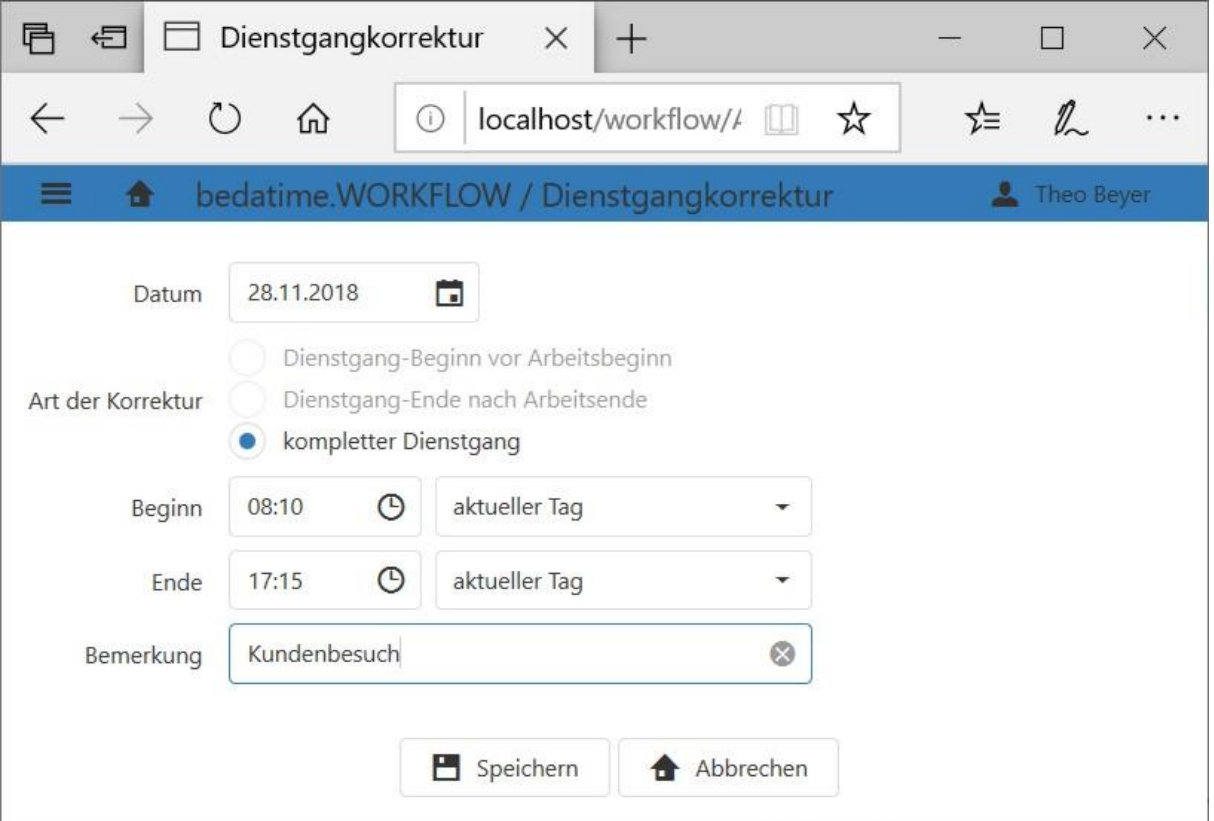

Als weiteres Korrekturverfahren lassen sich Dienstgangkorrekturen beantragen.

Mit der Dienstgangkorrektur lassen sich durch Dienstgang fehlende Buchungen ergänzen. Dabei stehen drei Möglichkeiten zur Verfügung:

- Der Dienstgang war vor der Anwesenheit. Die Anwesenheit wurde durch eine Kommen-Buchung begonnen. Der Beginn des Dienstganges wird beantragt.
- Der Dienstgang war nach der Anwesenheit. Die Anwesenheit wurde durch eine Dienstgang-Buchung beendet. Das Ende des Dienstganges wird beantragt.
- Der Dienstgang ging über den ganzen Tag. Es gibt an diesem Tag keine Anwesenheit. Beginn und Ende des Dienstganges werden beantragt. Die ganztägige Dienstgangkorrektur kann bei Tagen ohne Buchung direkt von der Fehlermeldung auf der Startseite angesprungen werden.

Bei dem Antrag kann eine Bemerkung, etwa der Grund des Dienstganges mitgegeben werden.

Der Antrag läuft entsprechend des eingestellten Genehmigungsverfahrens. Ist der Antrag genehmigt, werden die Buchungen ohne weiteres Zutun eingetragen.

## **Buchungsfehlerkorrektur beantragen**

Fehlende Buchungen werden auf der Startseite angezeigt. Von dort kann gleich die Korrekturmaske geöffnet werden.

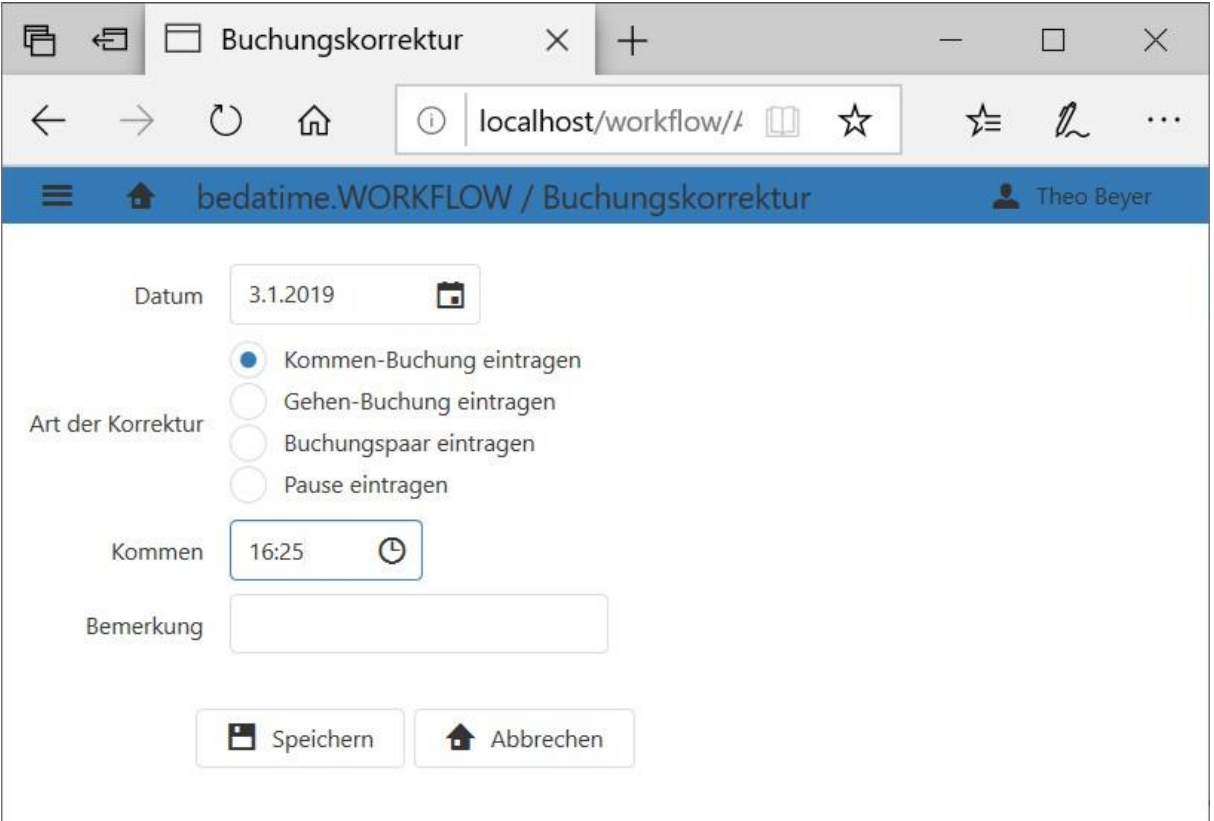

Bei der einfachen Buchungskorrektur kann nur die fehlende Buchung ergänzt werden. Bei der erweiterten Korrekturmöglichkeit lassen sich Buchungen ohne einen vorhandenen Buchungsfehler korrigieren und ergänzen. In der Korrekturmaske werden alle bereits vorhandenen Buchungen mit Datum, Buchungszeit und Buchungsart angezeigt.

Die Uhrzeit der fehlenden Buchung kann ergänzt werden. Dazu kann die Korrektur mit einer Bemerkung versehen werden.

Der Antrag läuft entsprechend des eingestellten Genehmigungsverfahrens. Ist der Antrag genehmigt, wird die Buchung ohne weiteres Zutun eingetragen.

## **Verrechnungsparameter**

Mit dem Modul Antrag Verrechnungsparameter können Mitarbeiter einen Antrag stellen, damit der früheste Beginn oder das späteste Ende auf eine fixe Zeit geändert wird.

Darüber hinaus kann ein Antrag gestellt werden, dass die Pause an einem vorherigen Tag ignoriert werden kann.

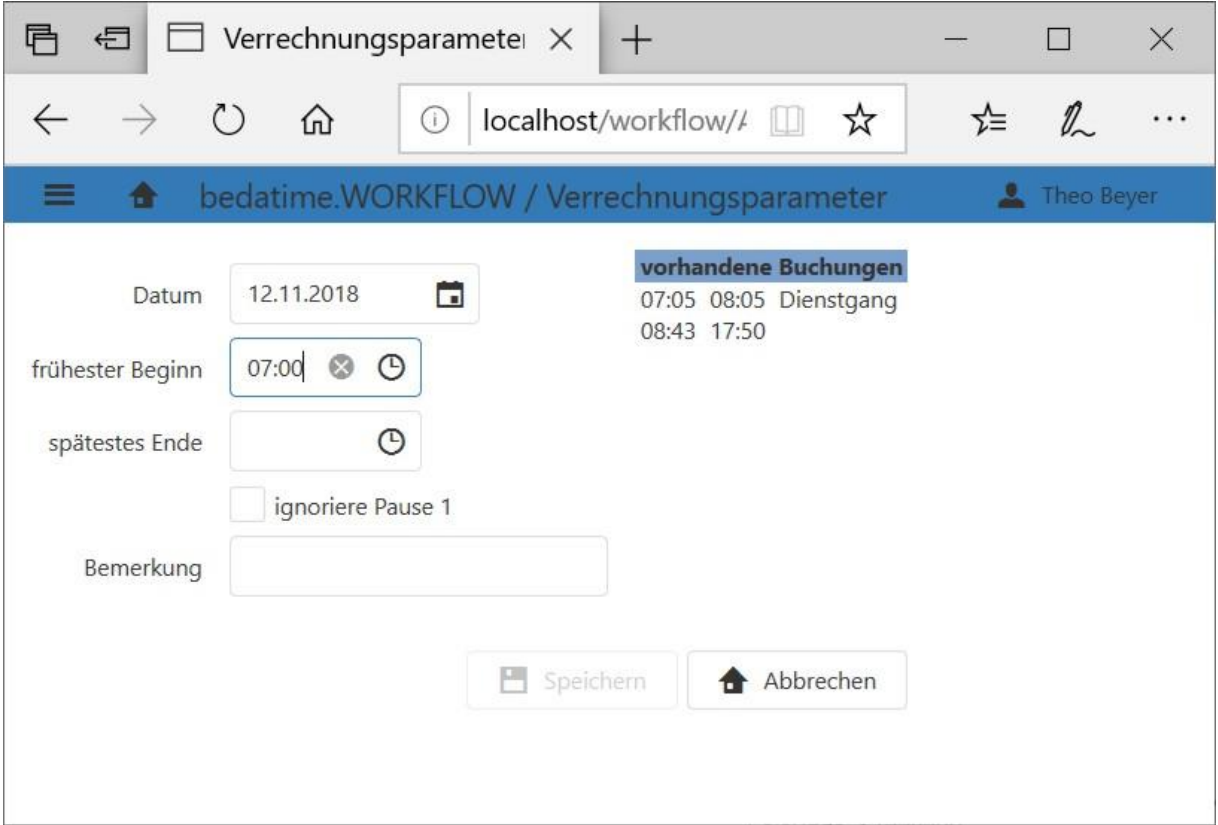

## **Buchung, Zeiterfassung**

Über **bedatime®.WORKFLOW** können Mitarbeiter Zeiterfassungbuchungen tätigen. Diese Erfassung erfolgt äquivalent zu der Erfassung mit einem Terminal.

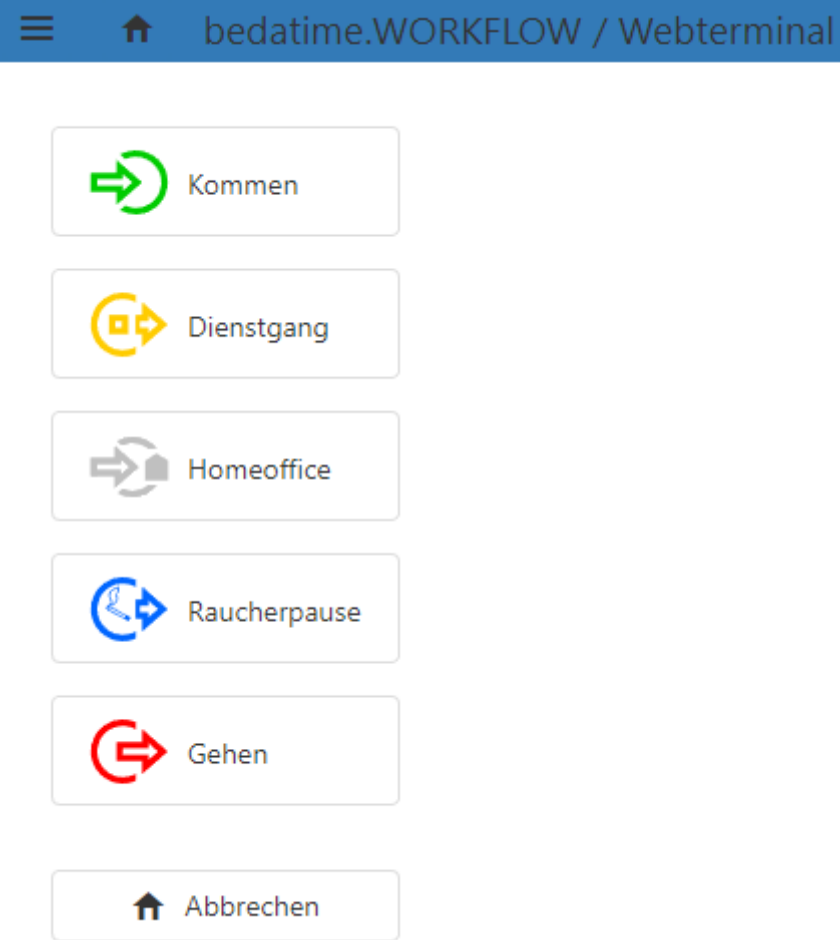

Um eine Buchung zu erzeugen, genügt ein Klick auf den entsprechenden Button, Datum und Uhrzeit der Buchung werden durch die Serverzeit generiert. Die Buchung wird mit der gespeicherten Zeit bestätigt.

Vor allem beim Buchen im Homeoffice bringt der Workflow Vorteile. Nicht nur, das keine Buchungen nachtgetragen werden müssen. Die Zeiten werden auch auf das Konto Homeoffice gebucht. So ist ersichtlich, das die Kollegin nicht im Haus ist. Und die Tage mit Homeoffice können ausgewertet werden, zum Beispiel für die Steuererklärung.

Über den Workflow können Personalzeit- und Auftragsbuchungen abgebildet werden.

Die Berechtigung für Buchungen über Workflow kann individuell für jeden Mitarbeiter eingestellt werden. Die Buchungsmöglichkeit ist für Zeit und/oder BDE-Buchungen getrennt einzustellen.

## **Info (Anwesenheitsübersicht)**

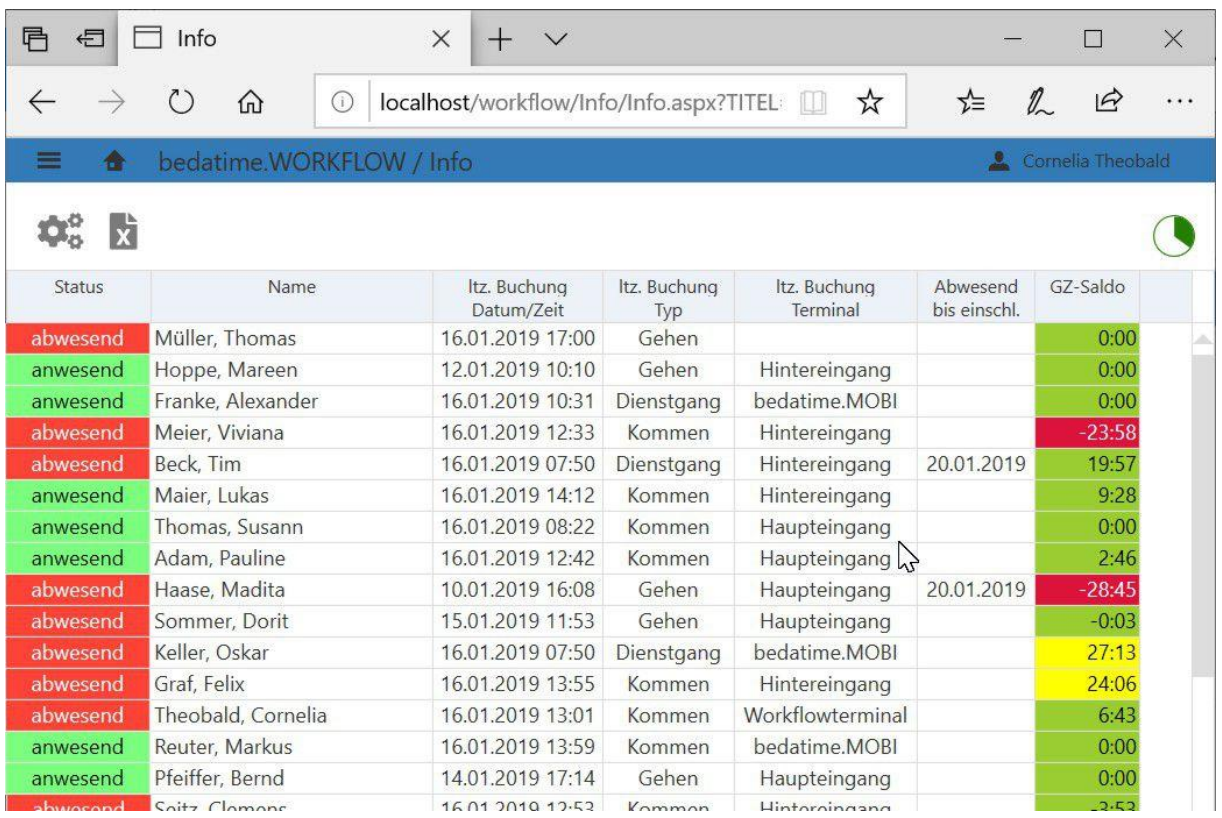

Die Info zeigt in aktueller Übersicht die aktuell anwesenden Mitarbeiter

In der Übersicht ist der Anwesenheitsstatus der Personen ersichtlich. Zusätzliche Informationen wie etwa Ort und Zeit der letzten Buchung oder ein eingetragener Abwesenheitsgrund lassen sich zusätzlich einblenden. Zusätzliche Spalten mit Summen und Salden sind ebenfalls einblendbar.

Auch hier ist per Berechtigungssteuerung einstellbar, wer wessen Daten sieht.

Sortierungen und Gruppierungen kann jeder Benutzer für sich einstellen. Die Anzeige aktualisiert sich automatisch.

## **Vertretung**

Um den Antragsfluss bei der Abwesenheit nicht ins Stocken geraten zu lassen, kann der Entscheider eine Vertretungsregelung aktivieren.

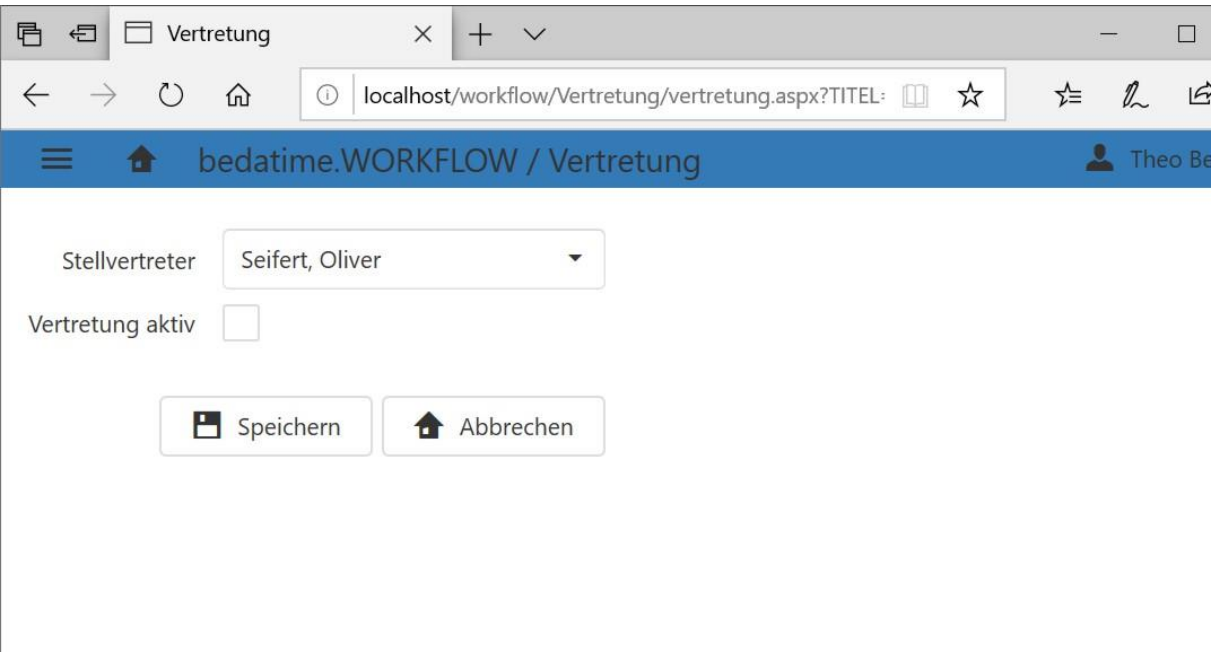

Die Vertretung wird manuell aktiviert. Der jeweilige Vertreter ist entweder fest im Personalstamm hinterlegt oder wird bei der Aktivierung ausgewählt.

Kann der Entscheider die Vertretung nicht aktivieren, zum Beispiel bei plötzlicher Krankheit, ist die Aktivierung auch durch eine übergeordnete Stelle möglich.

Der Vertreter sieht alle für den zu vertretenden anstehenden Anträge und kann diese bearbeiten. Die Bearbeitung durch den Vertreter wird protokolliert.

## **Archiv**

Eigene Anträge die genehmigt oder abgelehnt wurden, werden zur Archivierung freigegeben. Neben dem Antrag erscheint ein Archiv-Button. Nach Auswahl des Buttons wird der Antrag archiviert und verschwindet von der Startseite.

Soll ein archivierter Antrag wieder eingesehen werden, kann das über das Archiv erfolgen.

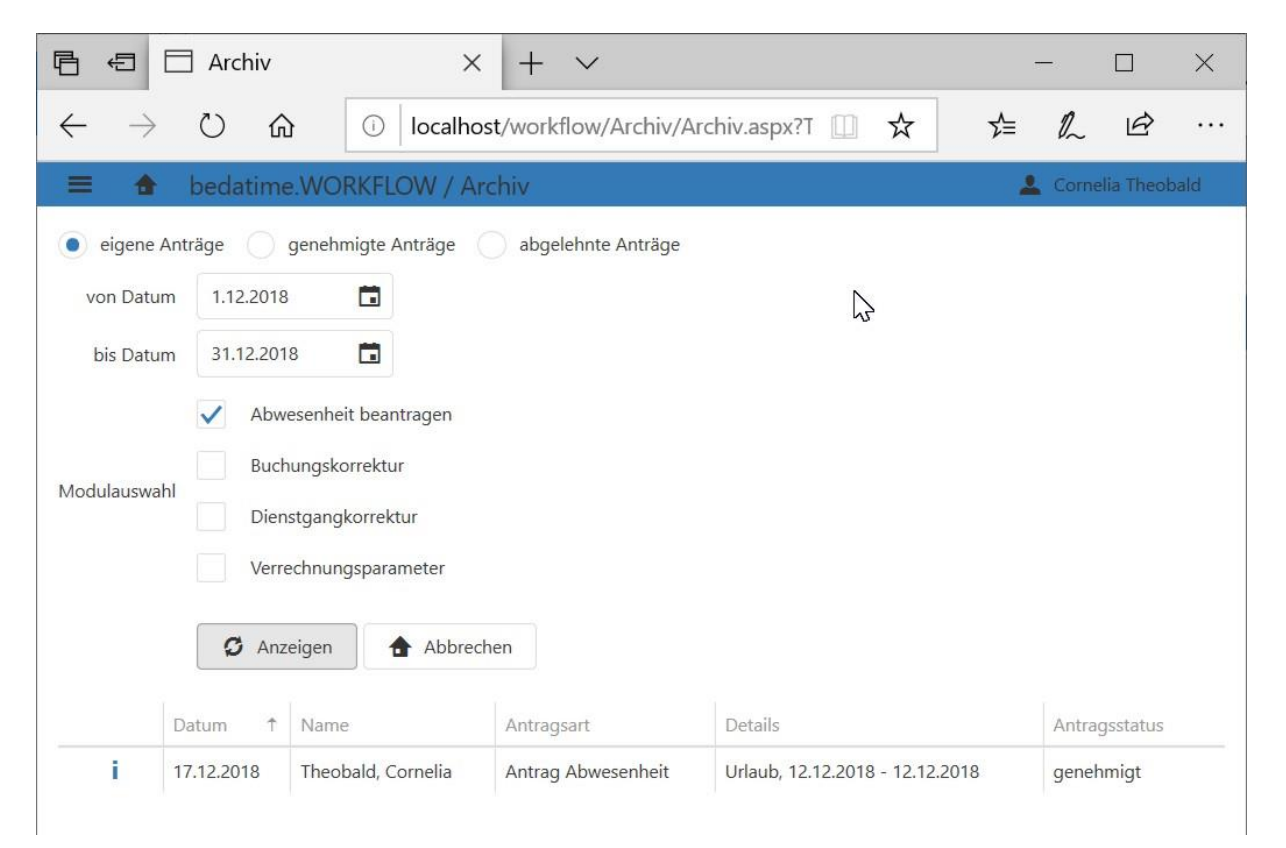

Die eigenen Anträge lassen sich über einen Zeitfenster, sowie für einzelne Module filtern und im Detail wieder anzeigen.

## **Passwortänderung**

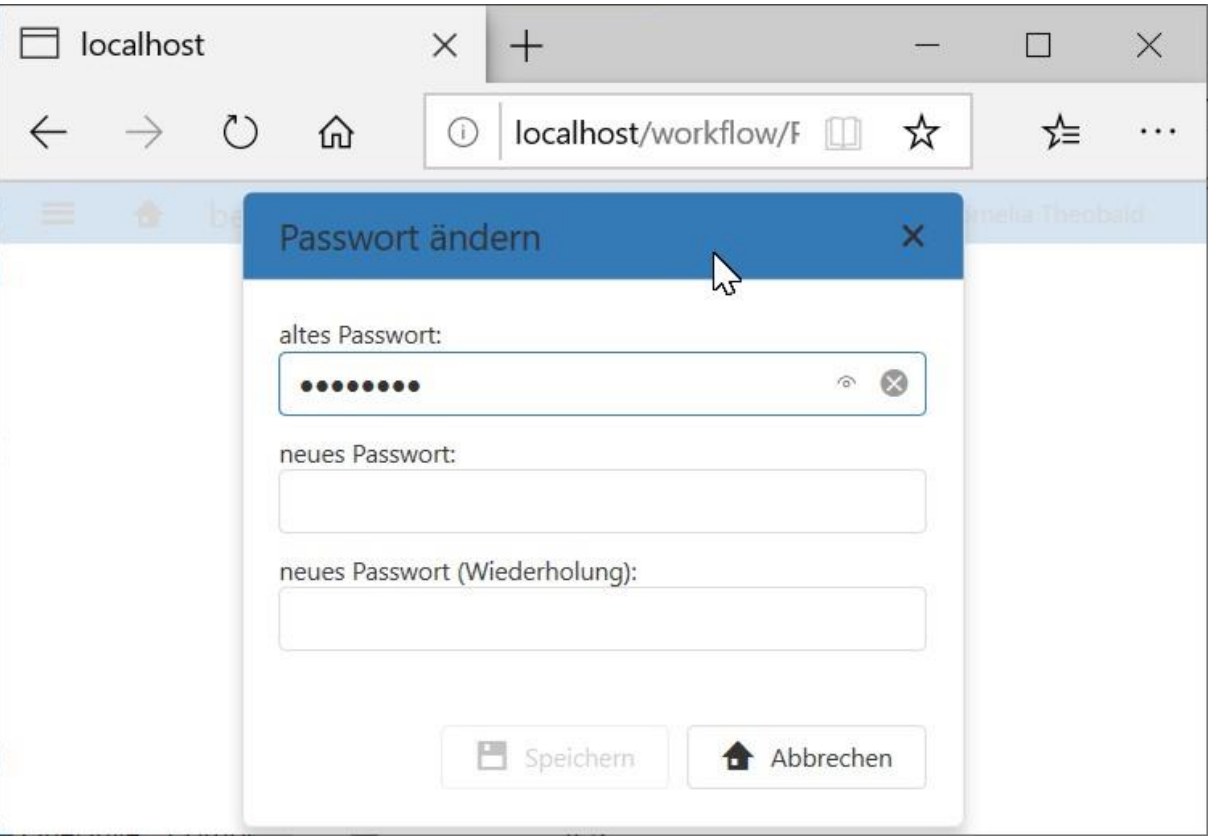

Bei vorhandener Berechtigung können Mitarbeiter ihr Passwort selbst im Workflow ändern.

## **Genehmigungsverfahren**

Das Genehmigungsverfahren wird individuell für jeden Mitarbeiter in **bedatime®.ZEIT** gepflegt.

Für die Abwesenheitskorrektur und für die Buchungs- bzw. Dienstgangkorrektur können jeweils eigene Genehmigungsabläufe definiert werden. Ein solcher Ablauf kann beliebig viele Stufen enthalten. Dabei wird bei der Genehmigung zwischen Entscheidern und Nicht-Entscheidern unterschieden:

- Ist ein Entscheider im Ablauf, so muss dieser den Antrag genehmigen, danach geht der Antrag zu nächsten Stufe.
- Wird der Antrag abgelehnt, ist der Ablauf unterbrochen, der Antrag geht zum Antragsteller zurück.

Nicht-Entscheider werden nur über den Antrag informiert, der Ablauf geht aber sofort in die nächste Stufe. Ein Nicht-Entscheider hat keinen Einfluss auf den Ablauf, muss aber auch die Kenntnisnahme des Antrags bestätigen.

Bei jedem Entscheider und Nicht-Entscheider kann bestimmt werden, ob dieser per Email über vorliegende Anträge informiert wird.

Die Einsichtnahme in Resultatsliste, Gruppen- und Jahreskalender anderer Mitarbeiter lässt sich individuell berechtigen. Dadurch können diese Daten etwa einem Abteilungsleiter für seine Abteilung zugänglich gemacht werden. Für jeden Mitarbeiter lassen sich individuell Berechtigungen für die einzelnen Module definieren.

### **Revision Workflow**

Die Personalabteilung hat über eine Revisionsmöglichkeit in der **bedatime®.ZEIT** Zugriff auf alle laufenden und abgeschlossenen Anträge.

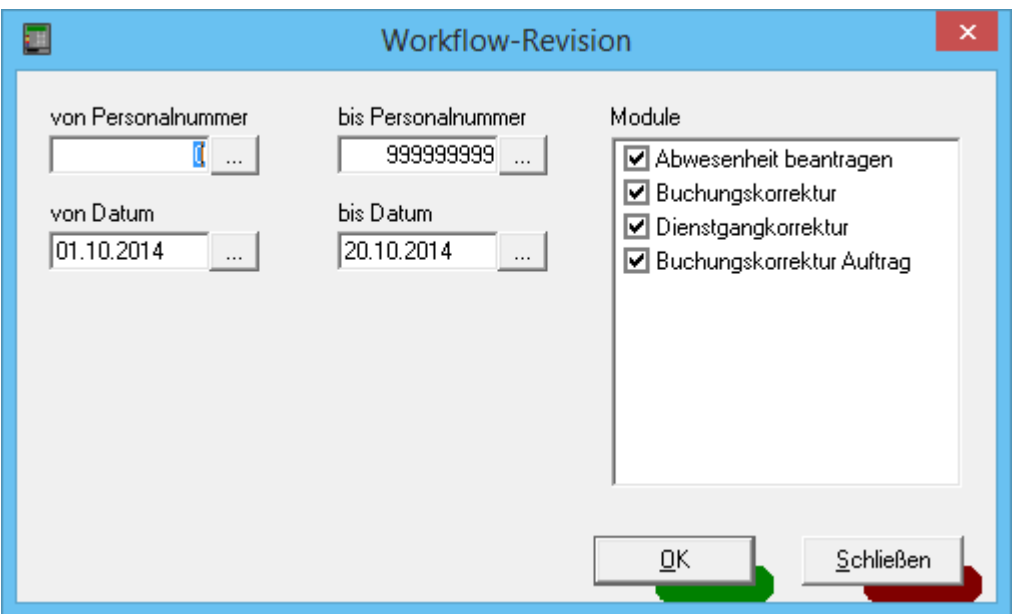

Die Anträge lassen sich über eine Personenauswahl, ein Zeitfenster und über die Antragsart filtern.

In der Übersicht werden dann alle Anträge aufgelistet, einzelner Anträge können dann im Detail nachvollzogen werden.

## **bzs**

#### Bavaria Zeitsysteme

Gesellschaft für integrierte Zeit- und Zutrittslösungen mbH

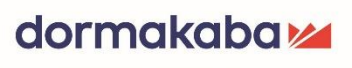

**Executive Solution Partner** 

Sicherheits- und Zutrittslösungen<br>Zeit- und Datenmanagement<br>Türtechnik

#### www.bedatime.de

#### **Bavaria Zeitsysteme GmbH**

Auflegerstraße 12 81735 München

Telefon: +49 89 45 09 74-0 info@bedatime.de